## #makers

Hartmut Rother

# 3D-Drucken ...und dann?

Weiterbearbeitung, Verbindung & Veredelung von 3D-Druck-Teilen

**HANSER** 

Hartmut Rother

3D-Drucken . . . und dann?

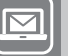

### **BLEIBEN SIE AUF DEM LAUFENDEN!**

Hanser Newsletter informieren Sie regelmäßig über neue Bücher und Termine aus den verschiedenen Bereichen der Technik. Profitieren Sie auch von Gewinnspielen und exklusiven Leseproben. Gleich anmelden unter

**[www.hanser-fachbuch.de/newsletter](http://www.hanser-fachbuch.de/newsletter)**

Hartmut Rother

## **3D-Drucken . . . und dann?**

Weiterverarbeitung, Verbindung & Veredelung von 3D-Druck-Teilen

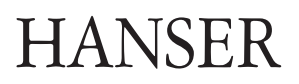

Der Autor: *Hartmut Rother,* Amberg

Alle in diesem Buch enthaltenen Informationen wurden nach bestem Wissen zusammengestellt und mit Sorgfalt getestet. Dennoch sind Fehler nicht ganz auszuschließen. Aus diesem Grund sind die im vorliegenden Buch enthaltenen Informationen mit keiner Verpflichtung oder Garantie irgendeiner Art verbunden. Autor und Verlag übernehmen infolgedessen keine Verantwortung und werden keine daraus folgende oder sonstige Haftung übernehmen, die auf irgendeine Weise aus der Benutzung dieser Informationen – oder Teilen davon – entsteht, auch nicht für die Verletzung von Patentrechten, die daraus resultieren können.

Ebenso wenig übernehmen Autor und Verlag die Gewähr dafür, dass die beschriebenen Verfahren usw. frei von Schutzrechten Dritter sind. Die Wiedergabe von Gebrauchsnamen, Handelsnamen, Warenbezeichnungen usw. in diesem Werk berechtigt also auch ohne besondere Kennzeichnung nicht zu der Annahme, dass solche Namen im Sinne der Warenzeichen- und Markenschutz-Gesetzgebung als frei zu betrachten wären und daher von jedermann benützt werden dürften.

Bibliografische Information der deutschen Nationalbibliothek:

Die Deutsche Nationalbibliothek verzeichnet diese Publikation in der Deutschen Nationalbibliografie; detaillierte bibliografische Daten sind im Internet unter <http://dnb.d-nb.de>abrufbar.

Dieses Werk ist urheberrechtlich geschützt.

Alle Rechte, auch die der Übersetzung, des Nachdruckes und der Vervielfältigung des Buches, oder Teilen daraus, vorbehalten. Kein Teil des Werkes darf ohne schriftliche Genehmigung des Verlages in irgendeiner Form (Fotokopie, Mikrofilm oder ein anderes Verfahren), auch nicht für Zwecke der Unterrichtsgestaltung, reproduziert oder unter Verwendung elektronischer Systeme verarbeitet, vervielfältigt oder verbreitet werden.

ISBN 978-3-446-45062-2 E-Book-ISBN 978-3-446-45252-7

© 2017 Carl Hanser Verlag, München Lektorat: Julia Stepp Herstellung: Cornelia Rothenaicher Umschlagrealisation: Stephan Rönigk, Christina Zeeb Coverillustration: © Metin Seven (http://metinseven.com) Satz: Kösel Media GmbH, Krugzell Druck und Bindung: CPI books GmbH, Ulm Printed in Germany

[www.hanser-fachbuch.de](http://www.hanser-fachbuch.de)

## **Inhaltsverzeichnis**

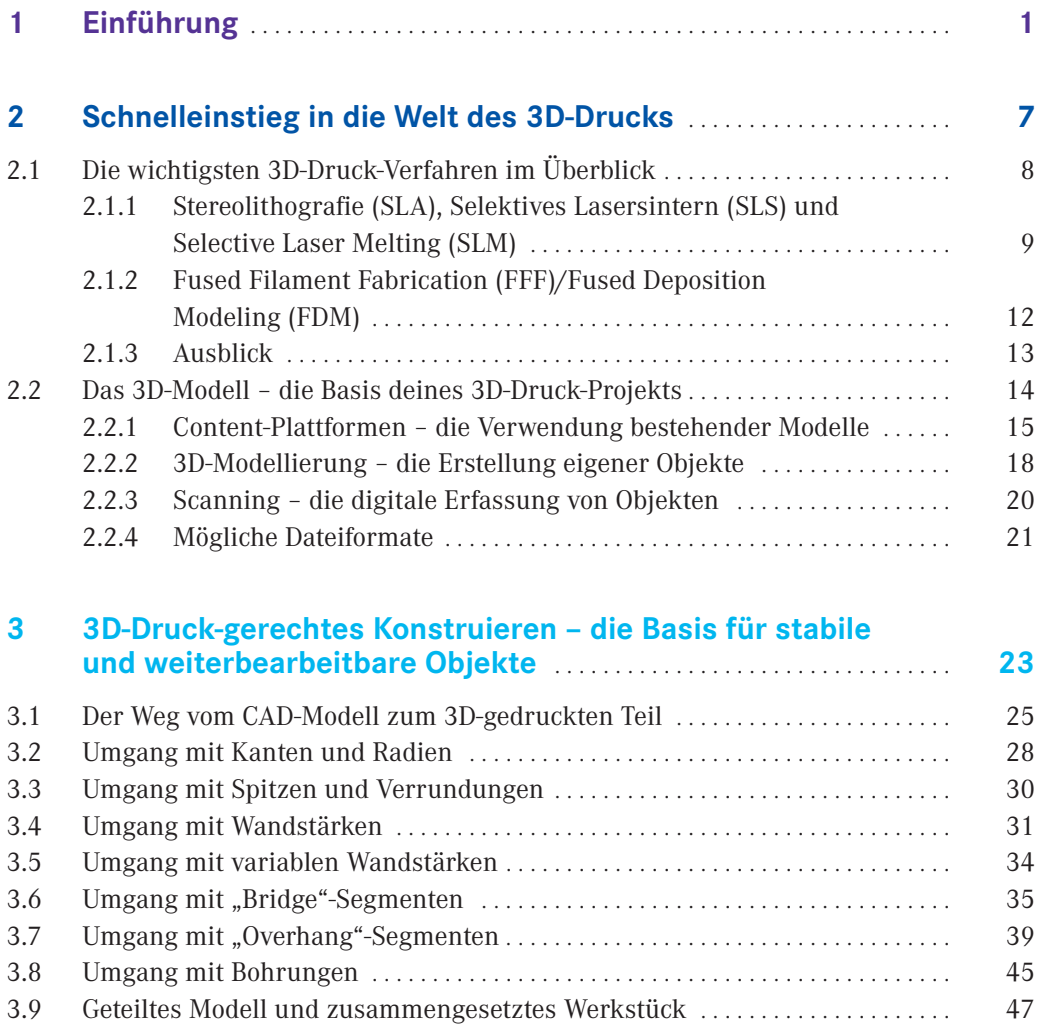

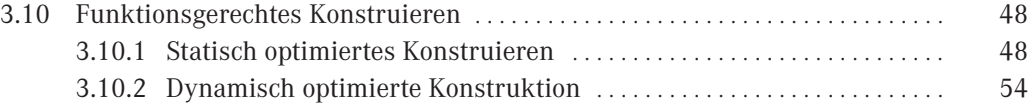

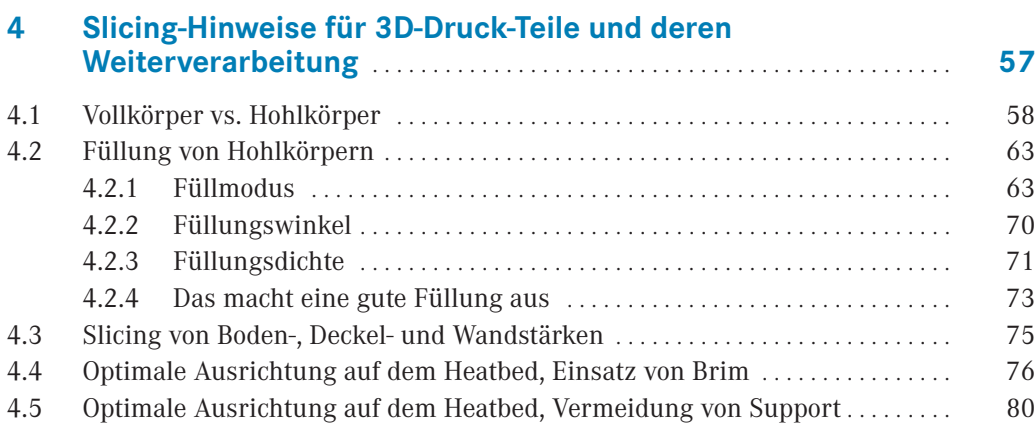

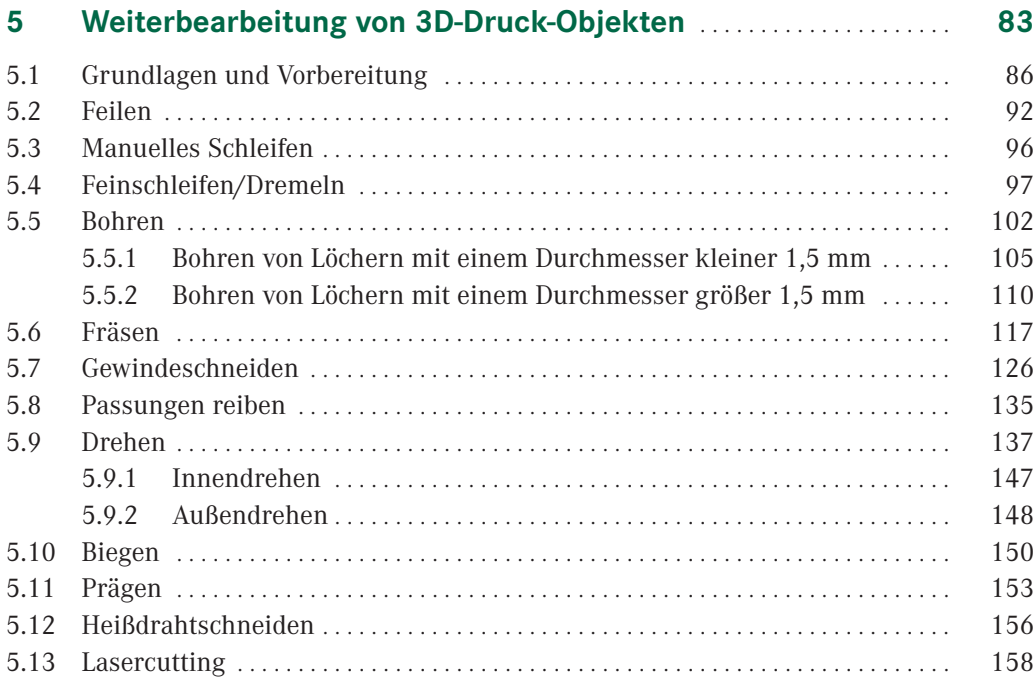

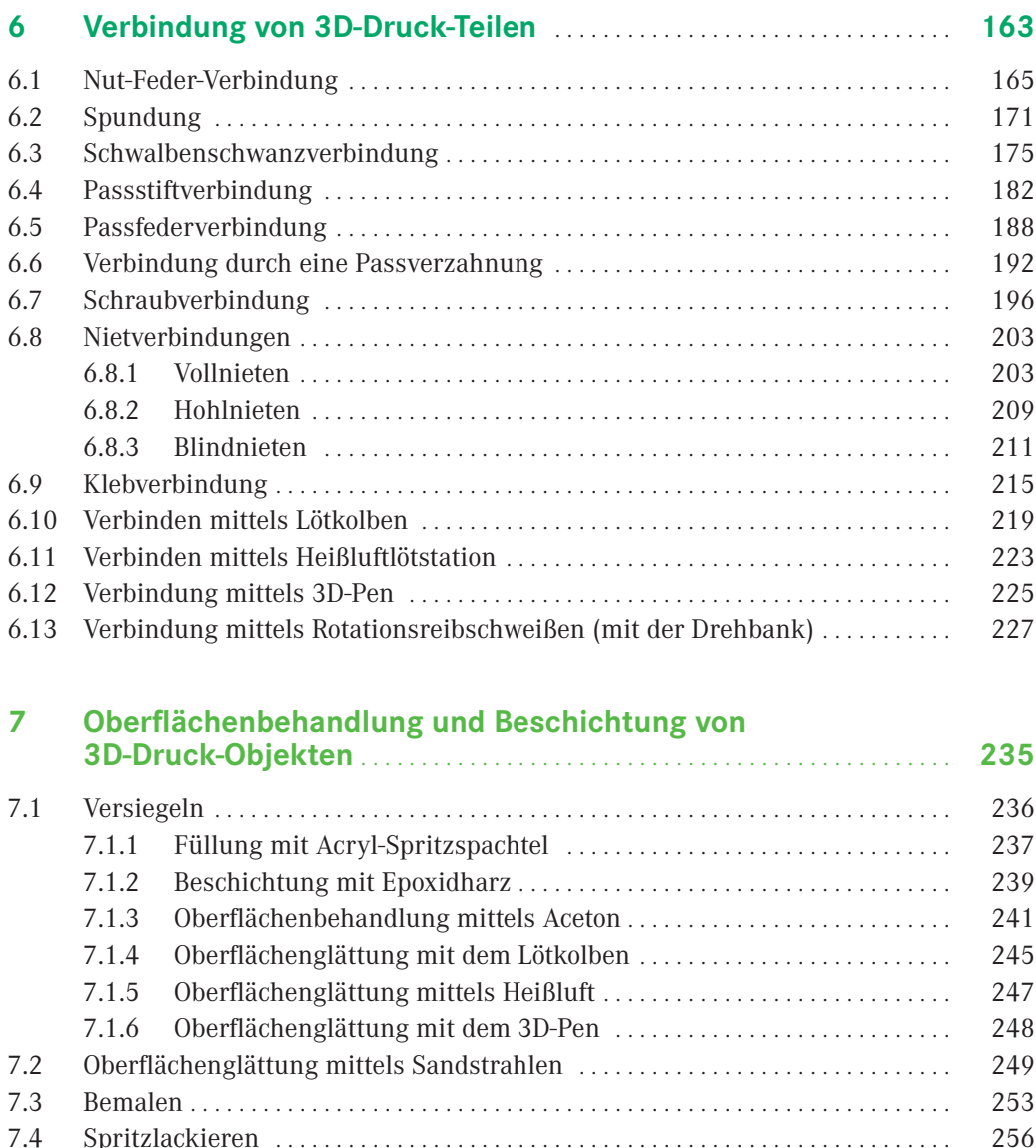

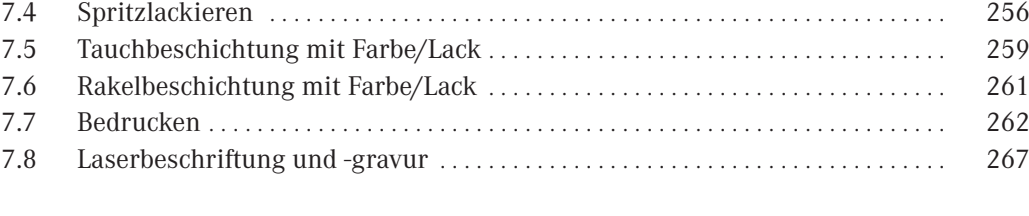

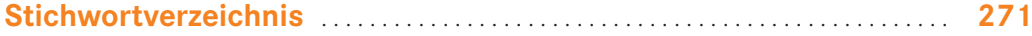

## **Einführung**

In letzter Zeit wird es zunehmend beliebter, sich eine kleine Figur oder Büste von sich selbst oder den Liebsten auf den Schreibtisch zu stellen. Eigentlich sollte das doch leicht zu realisieren sein, oder? Einfach einen Ganzkörper-Scan machen, das 3D-Modell an den Drucker schicken und fertig ist das 3D-Selfie. Naja, schön wär's. Ganz so einfach ist es leider nicht. Wenn du die falschen Parameter beim 3D-Scanning wählst, erhältst du ein ungeeignetes 3D-Modell. Außerdem hat ein 3D-Drucker für den Hobbybereich nur ein bis zwei Farbdüsen. Somit ist das 3D-Drucken eines Objekts in voller Farbpracht nicht möglich.

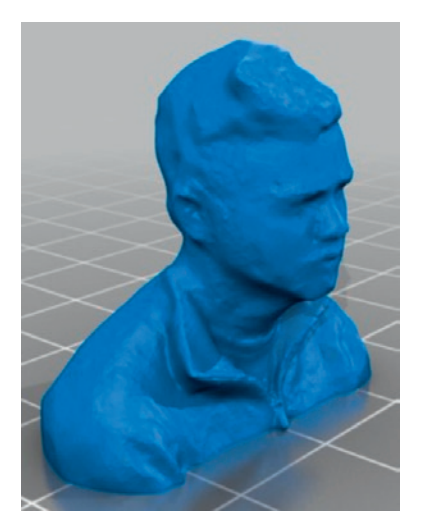

**1**

**Bild 1.1**  3D-Modell einer Selfie-Büste (© 3D-Modell: "Selfie #6" von FunkMasterSam, *<http://www.thingiverse.com/thing:764779>*)

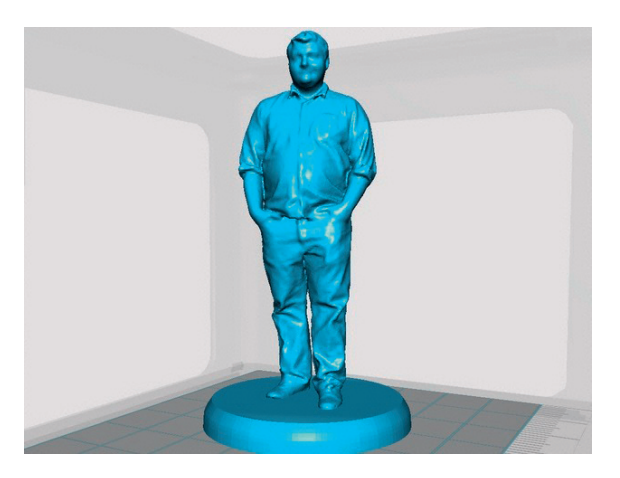

**Bild 1.2** 3D-Modell einer Selfie-Figur für den Schreibtisch (© 3D-Modell: "Kyle 3D scan on pedestal" von philosiraptor117, *<http://www.thingiverse.com/thing:940869>*)

Oder stell dir vor, dass beim Lieblings-Spielzeug-LKW deines Neffens oder Sohnes die Ladebordwand gebrochen ist und der Hersteller kein Ersatzteil mehr anbietet. Das Zauberwort heißt auch hier 3D-Druck. Also einfach die Ladefläche abmessen, im 3D-CAD-Programm modellieren und dann mit dem 3D-Drucker ausdrucken? Das klingt erst einmal einfach, doch wenn du bei der 3D-Konstruktion und den weiteren Schritten zum 3D-Druck bestimmte Dinge nicht beachtest, wird die Ladebordwand beim 3D-Drucken einfallen oder sich sogar von der Heizfläche des 3D-Druckers lösen. Du wirst vielleicht auch enttäuscht sein, dass beim 3D-Drucken keine völlig ebenen Flächen entstehen, obwohl diese im 3D-CAD-Modell so angelegt wurden.

Falls du nach deinen ersten Kontakten mit dem 3D-Druck etwas desillusioniert sein solltest, dann wirf bitte nicht die Flinte ins Korn. Dieses Buch zeigt dir, wie du 3D-Druckgerecht konstruierst und was du bei der Datenaufbereitung beachten musst, um die Basis für stabile und nachbearbeitbare 3D-Druck-Objekte zu schaffen. Im nächsten Schritt erfährst du, wie du deine 3D-Druck-Teile weiterbearbeiten, verbinden und veredeln kannst, sodass daraus Gegenstände entstehen, die voll und ganz deinen Ansprüchen an Ästhetik und Funktionalität entsprechen.

In Kapitel 2 erhältst du zunächst einmal einen Schnelleinstieg in die Welt des 3D-Drucks. Du lernst die wichtigsten Verfahren der Additiven Fertigung kennen und bekommst eine Einführung in die Verwendung von Content-Plattformen, in die 3D-CAD-Konstruktion und ins 3D-Scanning.

Mit einem 3D-Drucker lässt sich fast jede Kontur drucken, doch es gibt Objekte, die sich einfach modellieren lassen, aber nur mit großem parametrischen Know-how drucken lassen. Damit du dasselbe Objekt nicht fünfmal vergeblich auszudrucken versuchst und schließlich entnervt aufgeben musst, vermittelt dir Kapitel 3 die Grundlagen des 3D-Druckgerechten Konstruierens. Du lernst, wie du dein 3D-Objekt am besten modellierst, sodass es sich gut 3D-drucken und weiterbearbeiten lässt.

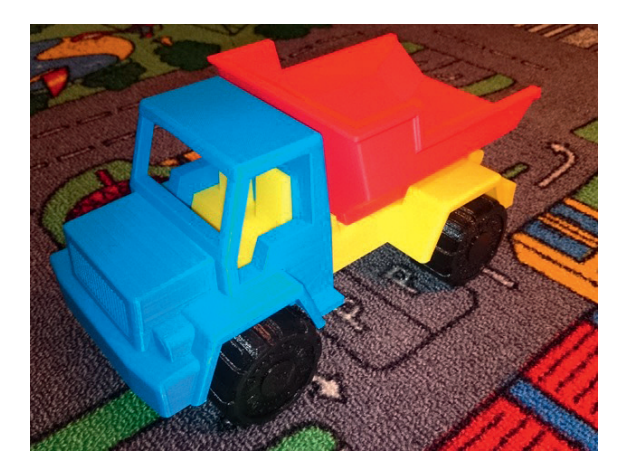

**Bild 1.3** 3D-gedruckter Spielzeug-LKW mit Ladebordwand (© Bild: "Toy Dump Truck" von barspin, *<http://www.thingiverse.com/thing:537153>*)

Ein gut konstruiertes 3D-Modell muss sich jedoch nicht automatisch gut mit dem 3D-Drucker herstellen lassen. Um gute Druckergebnisse zu erzielen, müssen auch einige Grundregeln der Parametrisierung am 3D-Drucker (Slicing) beachtet werden. Diese werde ich dir in Kapitel 4 näherbringen.

Wie jedes Fertigungsverfahren hat auch das 3D-Drucken viele Vorteile, aber auch einige Nachteile. Ein Nachteil ist zum Beispiel, dass das Objekt schichtweise aufgebaut wird. Deshalb entsteht bei schrägen Flächen im 3D-Modell eine treppenförmige Kontur im 3D-gedruckten Objekt. Bild 1.4 zeigt die Karosserie eines Muscle-Cars für eine H0-Modelleisenbahnanlage (Maßstab 1 : 87). Hier ist die Treppenstruktur gut zu erkennen.

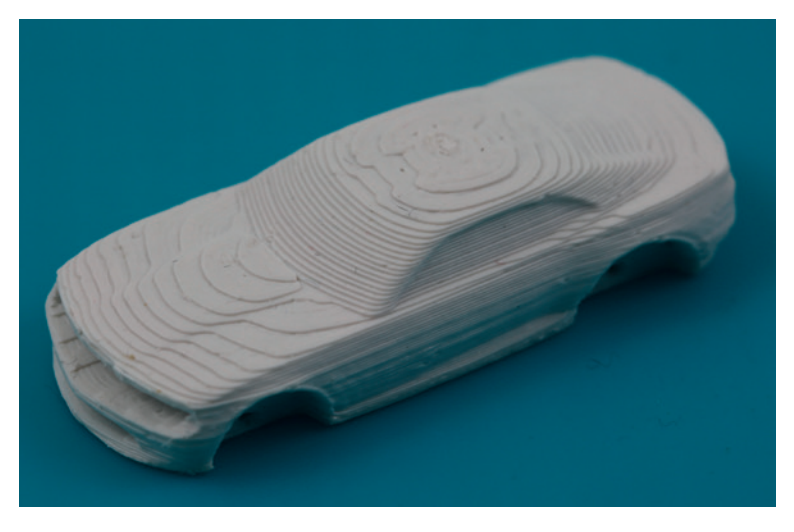

**Bild 1.4** Karosserie eines 3D-gedruckten Muscle-Cars im Maßstab 1 : 87

Um aus der Treppenstruktur eine glatte Oberfläche zu erzeugen, kann die Karosserie nachbearbeitet werden. Hierzu könntest du z. B. eine Feile verwenden, doch es gibt noch eine Vielzahl anderer Fertigungsverfahren, die dich dabei unterstützen, eine ebene oder hoch genaue Kontur an einem 3D-gedrucktem Werkstück zu erlangen. Mit den für Maker geeigneten spanabhebenden Fertigungsverfahren und wie diese für die Weiterbearbeitung von 3D-Druck-Objekten eingesetzt werden können, beschäftigt sich Kapitel 5.

Bei komplexeren Objekten ist es sinnvoll, diese aus mehreren Einzelbauteilen zu fertigen. Bild 1.5 zeigt ein Mikrodiorama, das ich für eine Modellbaumesse für Kinder gebaut habe. Der darin enthaltene Schneemann mit beweglichen Armen besteht aus mehreren, 3D-gedruckten Teilen.

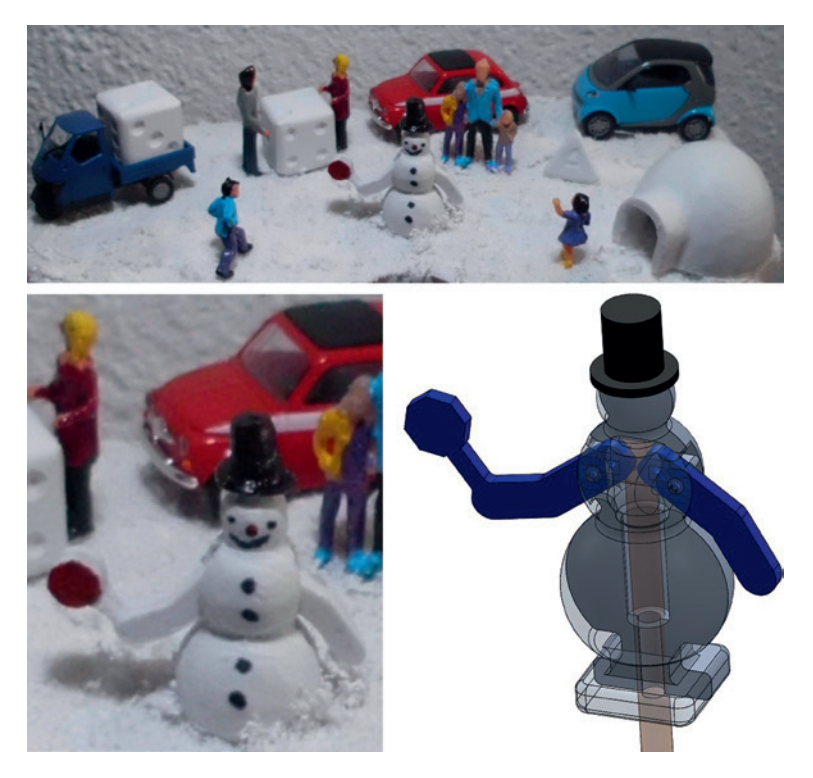

**Bild 1.5** Diorama mit Schneemann im Maßstab 1:87; 3D-Modell des aus mehreren Teilen bestehenden Schneemanns

Die Einzelteile haben den Vorteil, dass sie sich prozesssicher 3D-drucken lassen. Danach müssen sie natürlich noch zusammengefügt werden. Die Teile könnten z. B. zusammengeklebt werden, aber es gibt noch eine Vielzahl anderer Verbindungsverfahren, die du anwenden kannst. Es gibt Verfahren, welche die Teile unlösbar miteinander verbinden, und solche, die eine Bewegung zwischen den Bauteilen erlauben. Jedes Verfahren hat seine Vor- und Nachteile. In Kapitel 6 lernst du, wann du welches Verbindungsverfahren am besten einsetzt.

Ziehen wir noch einmal das Muscle-Car als Beispiel heran. Nach dem Ausdruck der Karosserie können wir die Räder mit der Karosserie verbinden. Aber wäre es nicht schön, wenn die Karosserie eine glänzende, ebene Oberfläche aufweisen würde, oder wenn der obligatorische Rallystreifen angebracht wäre? (Bild 1.6) In Kapitel 7 erfährst du alles zur Oberflächenbehandlung und Beschichtung von 3D-Druck-Objekten.

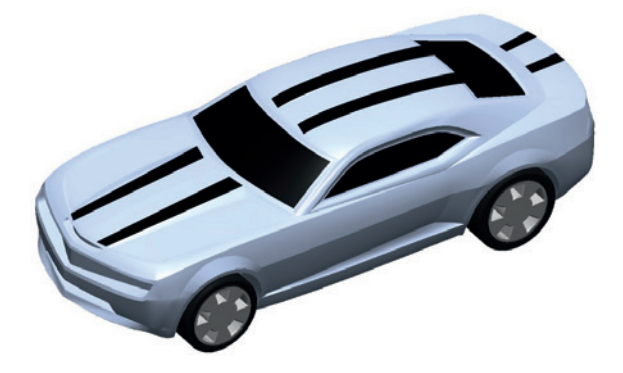

Bild 1.6 Modifiziertes 3D-Modell des Muscle-Cars mit Rally-Streifen (@ 3D-Modell: "Camaro 2010" von Boluuudo, *<http://www.thingiverse.com/thing:28685>*)

Du siehst also – mit dem 3D-Drucker und einigen simplen Werkzeugen, die in jedem gut sortierten Hobbykeller zu finden sind, kannst du qualitativ hochwertige und kunstvolle 3D-Druck-Objekte erstellen, die den Vergleich mit industriell gefertigten Gegenständen nicht zu scheuen brauchen.

#### **Danksagung**

Ich möchte mich an dieser Stelle bei allen Personen bedanken, die es mir ermöglicht haben, dieses Buch zu veröffentlichen. Ein besonderer Dank gilt folgenden Firmen, die mir Abbildungen oder anderes Material zu ihren Produkten zur Verfügung gestellt haben: Actionsport Regensburg, Kerb-Konus-Vertriebs GmbH, Pollin Electronic GmbH, Proxxon GmbH und Stepcraft GmbH & Co. KG.

Nun aber genug der Vorrede. Bist du schon gespannt darauf, wie du das Beste aus deinen 3D-Druck-Teilen herausholen kannst? Dann lass uns loslegen! Ich wünsche dir viel Freude bei der Lektüre dieses Buches.

Amberg, Dezember 2016 *Hartmut Rother*

## **Schnelleinstieg in die Welt 2 des 3D-Drucks**

Im allgemeinen Sprachgebrauch spricht man meist vom 3D-Drucken. Tatsächlich ist es jedoch so, dass unter dem Begriff 3D-Drucken verschiedene Fertigungsverfahren verstanden werden können – und zwar folgende:

- Stereolithografie (STL/SLA)
- Selektives Lasersintern (SLS)
- Selektives Laserschmelzen/Selective Laser Melting (SLM) bzw. Laser Beam Melting (LBM)
- PolyJet Printing (PJP)
- Multi Jet Modeling (MJM)
- Fused Filament Fabrication (FFF)

Du hast noch nie etwas von diesen Fertigungsverfahren gehört? Kein Problem! Die wichtigsten werden in diesem Kapitel vorgestellt.

Wird vom 3D-Druck für den Heimanwender gesprochen, dann ist in der Regel das **Fused Filament Fabrication (FFF**)-Verfahren gemeint. Es kommt jedoch erschwerend dazu, dass es für dieses Verfahren nicht nur den einen, sondern mehrere Begriffe gibt – und zwar folgende:

- Fused Deposition Modeling (FDM)
- Fused Layer Fabrication (FLF)

Auch wenn der Begriff **Fused Deposition Modeling (FDM)** von der Mehrheit der Leute synonym für das 3D-Drucken verwendet wird, so handelt es sich streng genommen um einen geschützten Begriff der Firma Stratasys Inc. In diesen Buch wird deshalb überwiegend vom FFF (Fused Filament Fabrication)-Verfahren und nicht vom FDM-Verfahren gesprochen.

Beim FFF/FDM/FLF-Verfahren wird das Objekt schichtweise auf einem Heizbett aufgebaut. Jede Ebene besteht aus teigigen Materialschlangen, die eine Schicht des Werkstücks ausfüllen. Bei Laser-Aushärteverfahren wie dem Selektiven Lasersintern (SLS) oder dem Selektiven Laserschmelzen (SLA) werden die Ebenen durch das Aushärten der Materialpartikel mittels Laser aufgebaut.

Die FFF-Technologie kam bereits Mitte der 80er Jahren des 20. Jahrhunderts in den USA auf den Markt. Seit der Kaufpreis für 3D-Drucker vor einigen Jahren im dreistelligen bzw. im kleinen vierstelligen Bereich angelangt ist, profitiert auch der Heimanwender von diesem Verfahren.

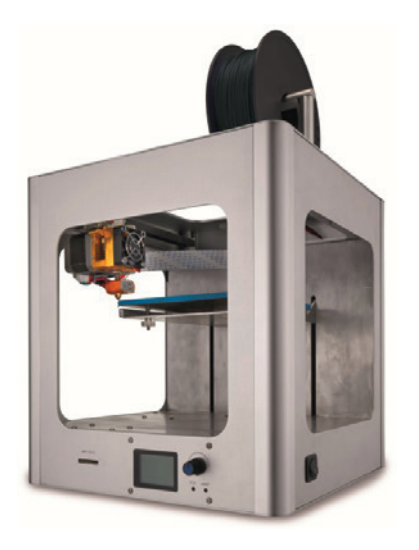

#### **Bild 2.1**  Formschöner 3D-Drucker DAYCOM 3DP-100 mit massiven Führungen von Pollin (© Bild: Pollin Electronic GmbH, *www.pollin.de*) für unter 500 Euro

## **■ 2.1 Die wichtigsten 3D-Druck-Verfahren im Überblick**

Bevor der 3D-Druck den Heimanwenderbereich eroberte, wurde er vor allem in der industriellen Fertigung eingesetzt. Die sogenannten **Rapid Prototyping**-Verfahren verfolgten das Ziel, vorhandene CAD-Daten möglichst ohne manuelle Umwege oder Gussformen schnell und direkt in Werkstücke umzusetzen.

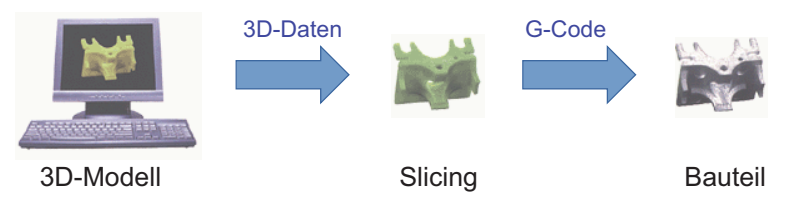

**Bild 2.2** Der Rapid Prototyping-Prozess

Die seit den 1980er Jahren unter dem Begriff "Rapid Prototyping" bekannt gewordenen Verfahren sind **Urformverfahren**, die das Werkstück unter Nutzung physikalischer und/ oder chemischer Effekte schichtweise aus formlosem oder formneutralem Material aufbauen. Man könnte auch sagen, dass das formlose Material (meist ist dieses zähflüssig) in eine Form gebracht wird. Ein einfaches Beispiel, um diesen Vorgang zu verdeutlichen, ist das Backen eines Kuchens. Der Kuchenteig wird in eine Form gegeben, im Ofen gebacken und nimmt dadurch eine feste Form an.

In Abgrenzung davon wird bei den **spanenden Fertigungsverfahren**, wie z. B. dem Fräsen, von einem bestehenden Materialklotz an bestimmten Stellen Material weggenommen, sodass das gewünschte Teil entsteht.

Der große Vorteil der **spanlosen und additiven Fertigungstechnologie** ist, dass in der Regel kein überschüssiges Material vom Werkstück abgetragen werden muss. Außerdem können mit der additiven Fertigung hochkomplexe Objekte erstellt werden, da das Werkstück Schicht für Schicht aufgebaut wird. Der Nachteil ist jedoch, dass sich das Bauteil nach dem Prozess abkühlen muss und somit schrumpft. Deshalb können keine so hohen Genauigkeiten erzielt werden wie bei der spanenden Fertigung. Es gibt eine Vielzahl von additiven Fertigungsverfahren für unterschiedlichste Materialien und Anwendungsfälle (siehe Tabelle 2.1). Einige davon werden in den folgenden Abschnitten näher vorgestellt.

| Verfahren                                                                                   | <b>Einsetzbare Materialien</b>                          |
|---------------------------------------------------------------------------------------------|---------------------------------------------------------|
| Contour Crafting (CC)                                                                       | <b>Beton</b>                                            |
| <b>Fused Deposition Modeling (FDM)</b>                                                      | ABS, PLA, PA, Schokolade, diverse Lebensmittel          |
| Multi Jet Modeling (MJM)                                                                    | Thermoplaste, UV-empfindliche Photopolymere,<br>Metalle |
| Selektives Laserschmelzen/Selective Laser<br>Melting (SLM) bzw. Laser Beam Melting<br>(LBM) | Metalle, Thermoplaste, Keramiken                        |
| Selektives Lasersintern (SLS)                                                               | Metalle, Thermoplaste, Keramiken                        |
| Space Puzzle Modeling (SPM)                                                                 | Thermoplaste                                            |
| Stereolithografie (STL/SLA)                                                                 | Thermoplaste, UV-empfindliche Photopolymere             |
| Continuous Liquid Interface Production (CLIP)                                               | UV-empfindliche Photopolymere                           |

**Tabelle 2.1** Additive Fertigungsverfahren und jeweils einsetzbare Materialien im Überblick

## **2.1.1 Stereolithografie (SLA), Selektives Lasersintern (SLS) und Selective Laser Melting (SLM)**

Als Erstes möchte ich das Prinzip der **Stereolithografie (STL/SLA)** erklären, bei der von flüssigem Rohmaterial ausgegangen wird. Bei der Stereolithografie wird ein lichtaushärtender Kunststoff (Photopolymer), zum Beispiel Epoxidharz, von einem Laser in dünnen Schichten von 0,05 bis 0,25 mm (bei Mikrostereolithografie auch bis zu 1-Mikrometerschichten) ausgehärtet. Die Prozedur erfolgt in einem Bad, welches mit den Basismonomeren des lichtempfindlichen Kunststoffs gefüllt ist. Nach jedem Schritt wird das Werkstück um die Schichtdicke in die Flüssigkeit abgesenkt. Der flüssige Kunststoff über dem Teil wird durch einen Wischer gleichmäßig verteilt. Dann fährt ein Laser, der von einem Computer über bewegliche Spiegel gesteuert wird, auf der neuen Schicht über die Flächen, welche ausgehärtet werden sollen. Nach dem Aushärten erfolgt der nächste Schritt, sodass nach und nach ein dreidimensionales Modell entsteht (Bild 2.3).

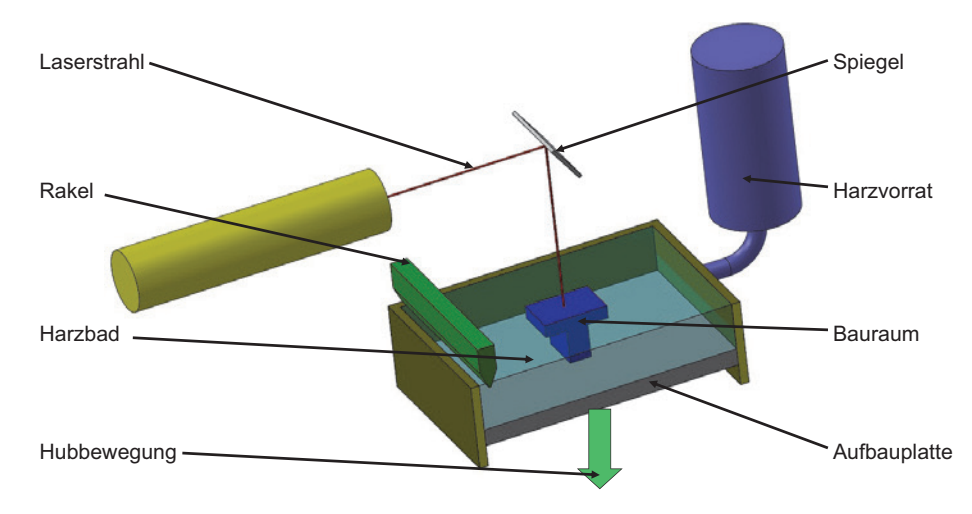

**Bild 2.3** Prinzip der Stereolithografie mit flüssigem Kunststoff

Beim Stereolithografie-Verfahren kann für große Bauteile eine Stützstruktur notwendig sein, da das vom Laser gehärtete Harz noch relativ weich ist und auch bestimmte Formelemente (z. B. Überhänge) während des Bauprozesses nicht sicher zu fixieren sind.

Bis jetzt liegt nur der Nobel 1.0 von XYZprinting für ca. 2000 Euro in einem Kostenbereich, der für Maker interessant ist. Leider kostet jedoch das Photopolymerharz ca. 150 Euro je Liter.

Große Hoffnung setzte ich in die **CLIP-Technologie (Continuous Liquid Interface Production**). Hier wird das Harz mit Sauerstoff und einer schichtweisen Belichtung ausgehärtet. Im Vergleich zum SLA-Prozess ist die Aufbauplatte hier über dem Produkt platziert. Das Werkstück wird also kopfüber und schichtweise aus dem Harzbad aufgebaut. Der große Vorteil der CLIP-Technologie ist, dass das Bad nicht kontinuierlich und schichtweise aufgefüllt werden muss. Außerdem ist der CLIP-Prozess um ein Vielfaches schneller als der SLA-Prozess, weil ein Layer auf einmal belichtet wird (Bild 2.4).

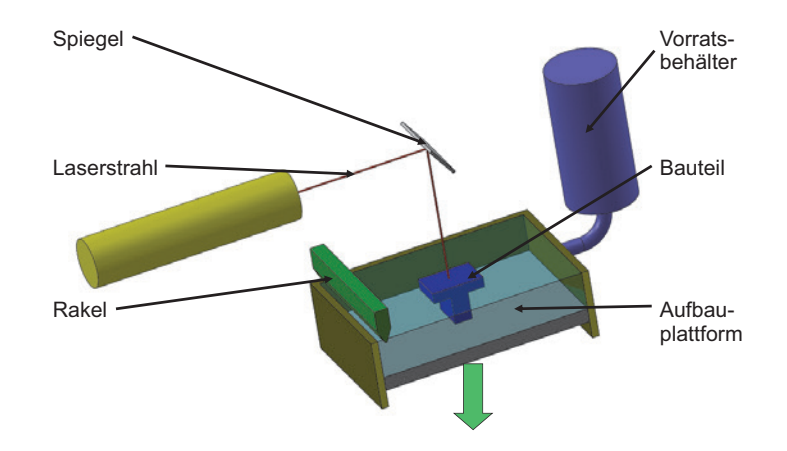

**Bild 2.4** Prinzip der CLIP-Technologie

Derzeit gibt es vor allem Produkte der Firma Carbon3D, Inc. CA. (*<http://carbon3d.com>*) auf dem Markt, aber es gibt bereits Bestrebungen, die Aushärtung mit Licht (z. B. via Smartphone) und ohne Sauerstoff durchzuführen. Sobald diese Technologie einmal serienreif ist, wird es sicherlich auch eine größere Auswahl an kostengünstigen SLA-Druckern geben. Bis dato kann ich dir im preiswerten Segment nur das Equipment von OLO empfehlen (*<http://www.olo3d.net>*).

Wenn wir nun das flüssige Rohmaterial durch pulverförmiges Material ersetzen, sind wir beim Selektiven Lasersintern bzw. beim Selective Laser Melting angelangt.

Beim **Selektiven Lasersintern (SLS)** mit pulverförmigem Kunststoff wird das Pulver aus einem Vorratsgefäß mit einer Rakel auf die frei werdende Fläche des "Beckens" gezogen. Der lokale Aushärteprozess mit dem Laser ist mit der Stereolithografie vergleichbar. Es ist auch möglich, Metallpulver mit und ohne Binder zu verarbeiten. Kennzeichen der SLS-Technologie ist, dass die Werkstoffkörner nur teilweise an der Oberfläche aufgeschmolzen werden, um die Verbindung untereinander herzustellen (Bild 2.5).

Wird das Metallpulver gänzlich aufgeschmolzen, sodass ein Phasenübergang entsteht, spricht man vom **Selective Laser Melting (SLM)**. Da das Selective Laser Melting ein geschützter Begriff der Firma SLM Solution ist, verwende ich meist den Begriff **Laser Beam Melting (LBM)**. Der Vorteil des SLS-Verfahrens ist, dass auch für große Bauteile in der Regel keine Stützstruktur benötigt wird, da das Pulver überhängende Formelemente abstützt. Da der Laser das Pulver nicht vollständig aufschmilzt, entstehen keine so hochfesten Objekte wie beim LBM-Verfahren. Bei der LBM-Technologie werden bei großen Überhängen Stützstrukturen benötigt. Da das Pulver mit dem Laser aufgeschmolzen wird, entstehen hochfeste Werkstücke. Leider ist der Laser von SLS-Geräten um ein Vielfaches teurer als die Heizdüse eines FDM/FFF-Druckers.

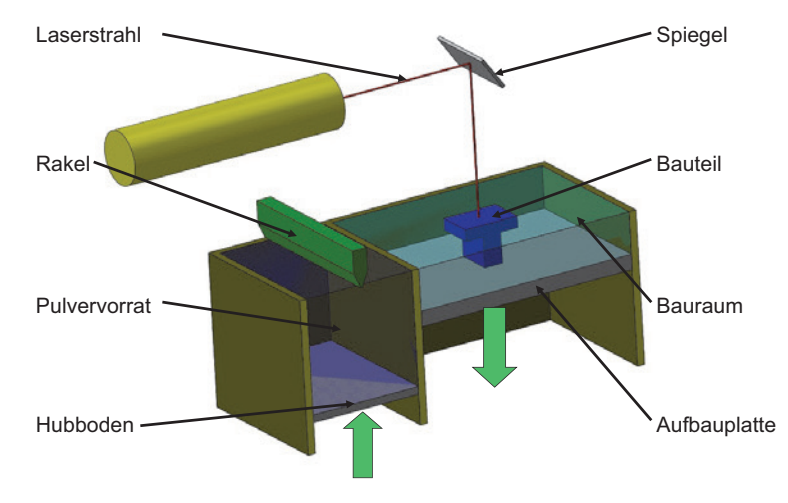

**Bild 2.5** Prinzip des Selektiven Lasersinterns

### **2.1.2 Fused Filament Fabrication (FFF)/Fused Deposition Modeling (FDM)**

Das, was wir heutzutage unter Fused Filament Fabrication (FFF) bzw. Fused Deposition Modeling (FDM) oder gemeinhin unter 3D-Druck verstehen, wurde in den späten 1980er Jahren vom US-Amerikaner S. Scott Crump erfunden. In seinen Patent-Prinzipskizzen sind die Merkmale der FFF-Technologie bereits deutlich zu erkennen, jedoch sind heutzutage teilweise andere Fachbegriffe gebräuchlich. Man verwendet z.B. den Begriff "Slicer" anstelle des Begriffs "Layering Software".

Das Drucken von Kunststoffen in unterschiedlichen Härtegraden und Farben ist inzwischen sowohl mit Dual- als auch mit Multi-Extrudern möglich. Mittels der Fused Filament Fabrication (FFF) lassen sich jedoch nur Materialien verarbeiten, die beim Erhitzen weich und formbar werden (z. B. thermoplastische Kunststoffe wie ABS oder PLA, aber auch Schokolade).

Der Druckkopf eines 3D-Druckers besteht aus einer heißen Düse, in die das feste Rohmaterial gepresst wird und sich dadurch verflüssigt (Bild 2.6). Am anderen Ende der Düse tritt es als dünne und weiche Materialschlange aus. Auf diese Weise zeichnet der Druckkopf eine Schicht des gewünschten Objekts. Ist die Schicht vollendet, rückt der Kopf um eine Schichtdicke vom Objekt ab und zeichnet die nächste Lage. Als Rohmaterial dient in der Regel Kunststoffdraht (Filament) mit einem Durchmesser von 1,75 mm oder 3,0 mm. Da der weiche Plastikdraht an der Luft nicht sofort erstarrt, müssen größere Überhänge (Overhangs) und flache Vorsprünge am Objekt während des Drucks abgestützt werden. Bei einfachen 3D-Druckern fügt die Software an den passenden Stellen der 3D-Vorlage geeignete Gitterstrukturen hinzu, die aus demselben Material wie das eigentliche Objekt aufgebaut werden. Diese Stützstruktur (Support) muss nach dem Herstellungsprozess von Hand abgebrochen, abgeknipst oder weggeschliffen werden. 3D-Drucker mit Dual-Extruder bauen die Stützstrukturen mit dem zweiten Druckkopf und aus einem anderen Material auf. Diese können dann sehr leicht entfernt (in der Regel ausgewaschen) werden.

Ein Nachteil des FFF-Verfahrens ist, dass kein homogenes Materialgefüge vorliegt. Dies hat zur Folge, dass das Werkstück in Z-Richtung nicht so belastbar ist. Des Weiteren entsteht beim 3D-Drucken durch den Auftrag der Materialschlangen eine wellige Oberfläche.

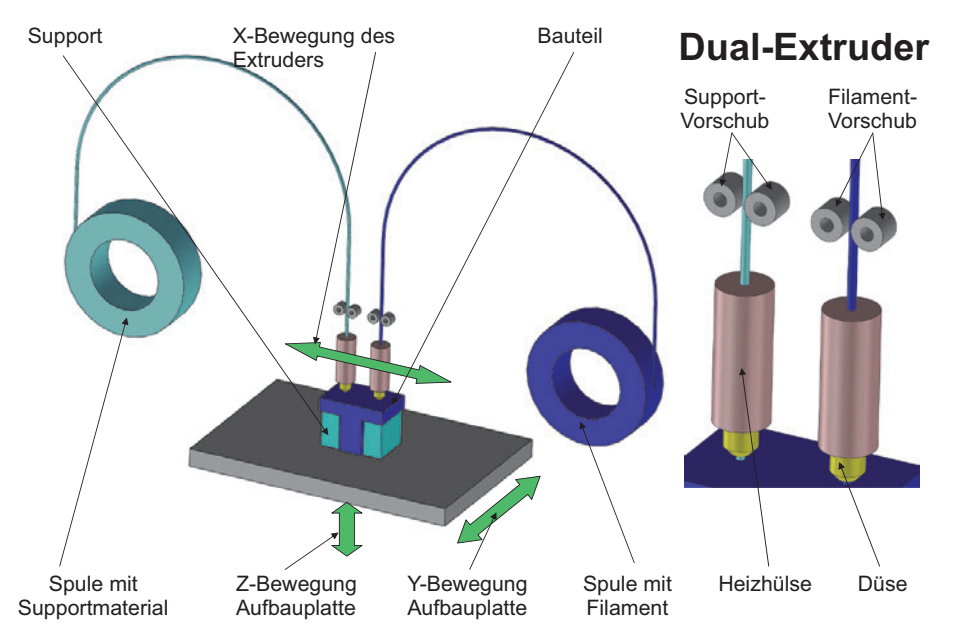

**Bild 2.6** Prinzip des 3D-Druck-Prozesses

#### **2.1.3 Ausblick**

Vielleicht warst du überrascht zu hören, dass es schon Mitte der 80er Jahre die ersten Veröffentlichungen und Patente zum 3D-Drucken in den USA gab. In dieser Zeit konstruierte man in Deutschland noch überwiegend von Hand am Zeichenbrett. Dies verdeutlicht die unterschiedlichen Mentalitäten bezüglich neuer Techniken, Wirtschaftsbetrachtung und Risikofreudigkeit.

Seit einigen Jahren ist die FFF-Technologie auch in vielen deutschen Unternehmen, Hochschulen und Haushalten angekommen. Dies liegt darin begründet, dass die Patente aus den 80er Jahren mittlerweile ausgelaufen sind, und immer mehr Start-up-Unternehmen ein Risikokapital erhalten, um einen 3D-Drucker herzustellen oder herstellen zu lassen, und diesen auf den Markt bringen. Der Hype rund um den 3D-Druck hat natürlich auch den Effekt, dass es immer mehr neue Patente gibt, die es den Herstellern erschweren, eigene 3D-Drucker auf den Markt zu bringen. Doch dies hat auch den Vorteil, dass immer wieder neue Ideen für additive Fertigungsverfahren und neue Produkte entstehen.

Außerdem werden schon bekannte Rapid Prototyping-Verfahren miteinander kombiniert. Ein großer Vorteil der SLS-Technologie ist beispielsweise, dass keine Materialwurst wie beim 3D-Drucken aufgetragen werden muss. Stattdessen wird hier ein thermoplastisches Pulver in einem Bad mittels eines Lasers lokal ausgehärtet. Das hat den Vorteil, dass feinste Konturen erzeugt werden können, d. h. die kleinste geometrische Kontur ist ein Laserpunkt bzw. die Korngröße des thermoplastischen Pulvers, was von der Dimension in Hundertstelmillimeter angegeben werden kann. Beim FFF/FDM-Verfahren ist die kleinste geometrische Kontur ein Punkt der Düse, der eine Dimension in Zehntelmillimeter aufweist. Leider ist der Laser eines SLS-Geräts um ein Vielfaches teurer als die Heizdüse eines 3D-Druckers. Ein Verfahren, das die Vorteile beider Verfahren nutzt, ist die Selective Heat Sintering (SHS)-Technologie. Hierbei wird das thermoplastische Pulver im Becken mit einer beheizten, spitzen Nadel lokal ausgehärtet, d. h., die kleinste geometrische Kontur ist ein Punkt der Heiznadel. Dieses Verfahren ist noch in der Entwicklungsphase und wird nur von der Firma blueprinter<sup>1</sup> aus Dänemark verfolgt *([http://blueprinter-powder-](http://blueprinter-powder-3dprinter.co.uk)[3dprinter.co.uk\)](http://blueprinter-powder-3dprinter.co.uk)*. Alternativ könnte der LED-Laser die SLS-Technologie in einen vertretbaren Kostenrahmen bringen. Ich glaube, dass es in Zukunft immer mehr unterschiedliche FFF-Verfahren geben wird, da diese relativ schnell, energiesparend und einfach in der Anwendung sind.

## **■ 2.2 Das 3D-Modell – die Basis deines 3D-Druck-Projekts**

Nun hast du einiges über den Prozess des 3D-Druckens erfahren, doch um ein Objekt überhaupt drucken zu können, brauchst du natürlich erst einmal ein 3D-Modell des Objekts als Druckvorlage. Wie gelangt man an die 3D-Daten des zu druckenden Objekts? Welche 3D-Daten benötigt man zum 3D-Drucken? Wie muss man diese Daten aufbereiten? Was muss man vor, während und nach dem 3D-Drucken beachten? Welches Material soll zum Drucken verwendet werden?

Man sieht schon – es sind einige Fragen zu klären, bevor du ein 3D-Objekt drucken kannst. In den folgenden Abschnitten gebe ich dir einen Überblick über die verschiedenen Möglichkeiten. Leider kann ich dabei nicht ins Detail gehen, da ich sonst den Rahmen dieses Buches sprengen würde. Du erhältst jedoch jede Menge Links zu Hersteller-Websites und Internet-Plattformen, auf denen du weitere Informationen und Support erhältst.

<sup>1</sup> Siehe auch *<https://3druck.com/tags/blueprinter-shs>*

## **2.2.1 Content-Plattformen – die Verwendung bestehender Modelle**

Content-Plattformen sind die einfachste Möglichkeit, um an 3D-Daten von Druckobjekten zu gelangen. Sie beinhalten fertige 3D-Modelle anderer Maker, die du weiterverwenden kannst. Unter *<http://www.3druck.com/3d-modell-plattformen>* findest du eine Vielzahl von Content-Plattformen, auf denen 3D-Modelle kostenlos angeboten werden bzw. verkauft und gekauft werden können. Über die Suchmaschine findest du sicherlich noch mehr Plattformen.

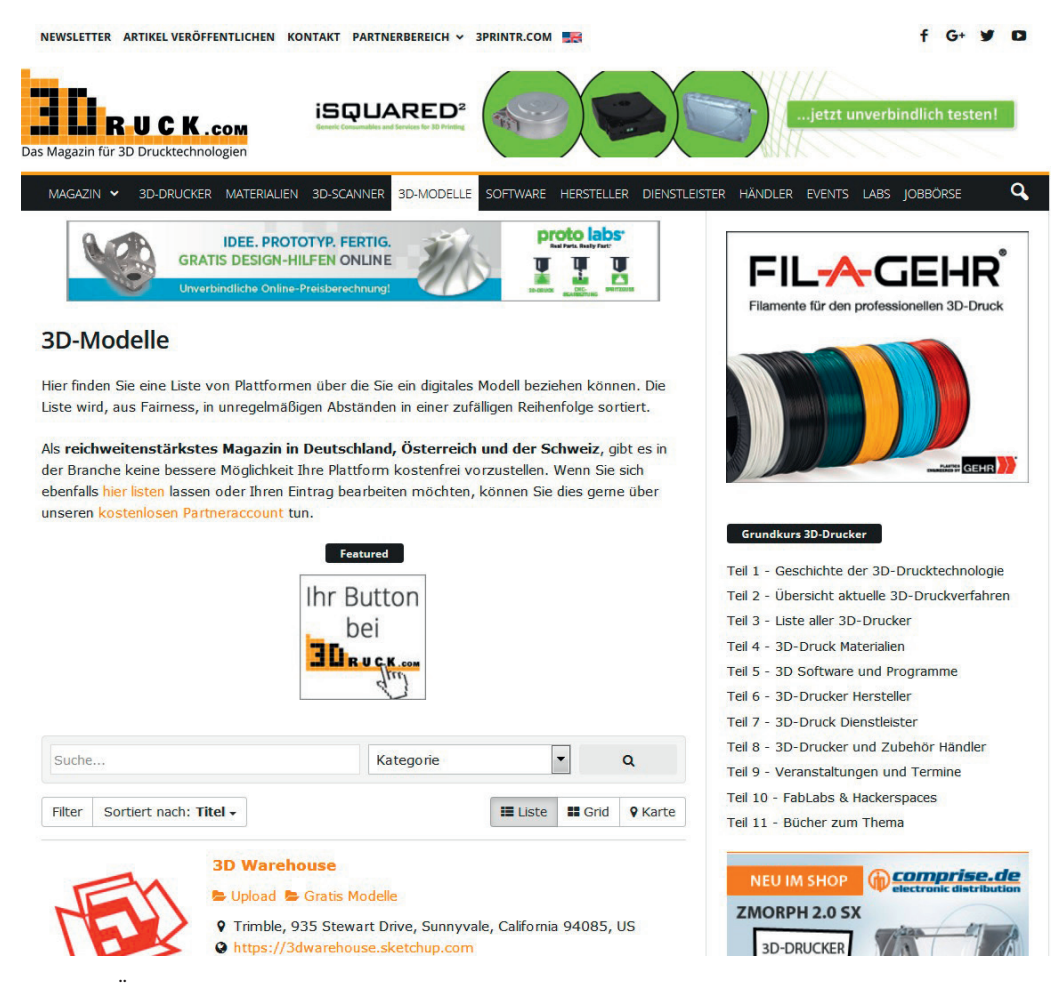

**Bild 2.7** Übersicht von Content-Plattformen auf 3druck.com

Tabelle 2.2 zeigt meine Top 5 der Content-Plattformen.

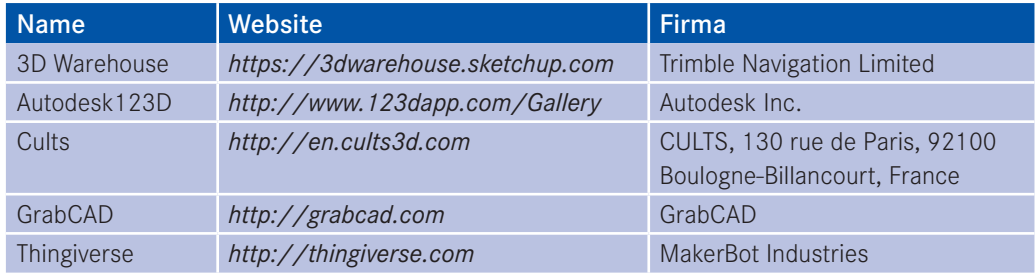

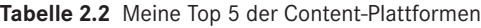

Meine absoluter Favorit ist Thingiverse *[\(http://thingiverse.com\)](http://thingiverse.com),* da hier die Lizenzsituation klar angegeben wird, und nur kostenfreie 3D-Modelle aufgeführt werden (Bild 2.8).

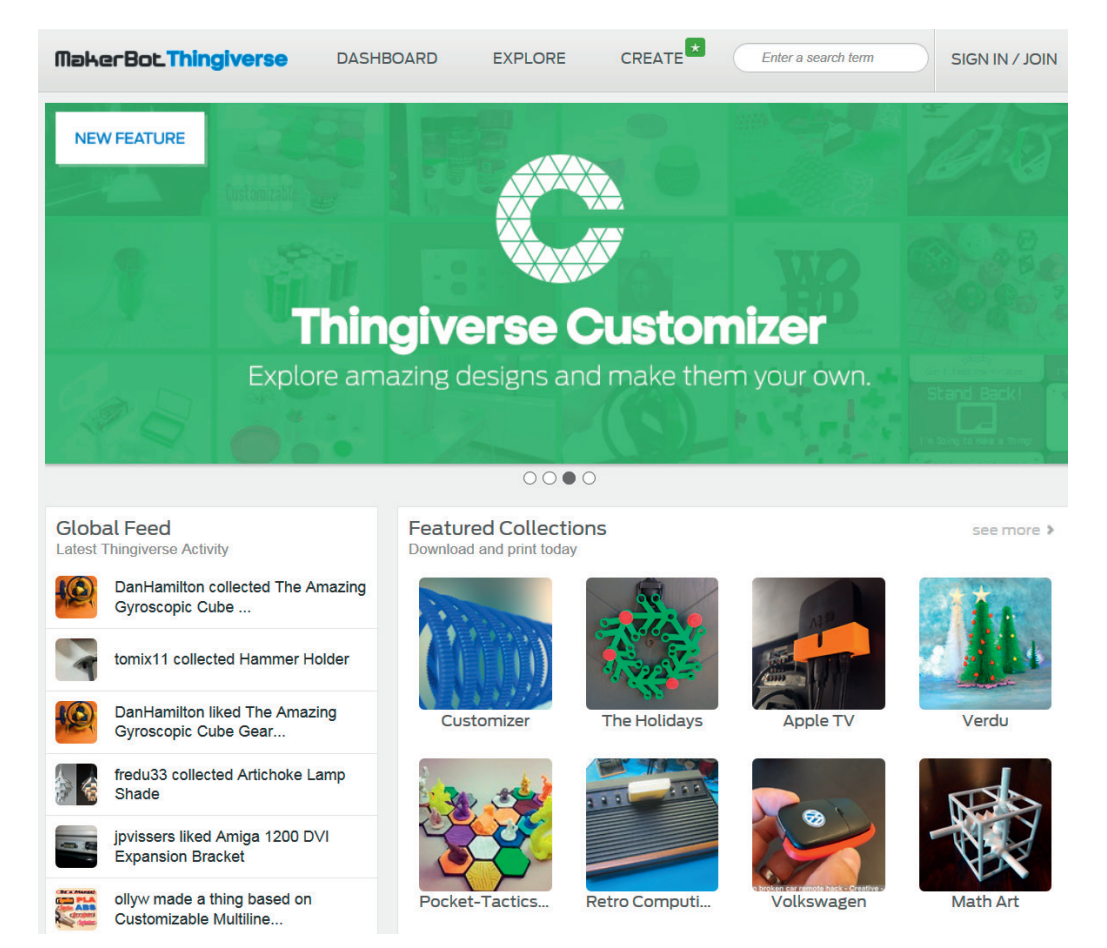

**Bild 2.8** Content-Plattform Thingiverse

Es gibt auch einige spezielle Meta-Suchmaschinen für 3D-Modelle. Die Suchergebnisse enthalten üblicherweise STL-Dateien. Diese 3D-Daten enthalten die Geometrieinformationen. Wenn Farbinformationen hinzukommen, ist das VRML-Format geläufig. Teilweise werden auch die 3D-Daten der CAD-Systeme mit angeboten. Tabelle 2.3 zeigt meine Top 3 der Meta-Suchmaschinen für 3D-Modelle.

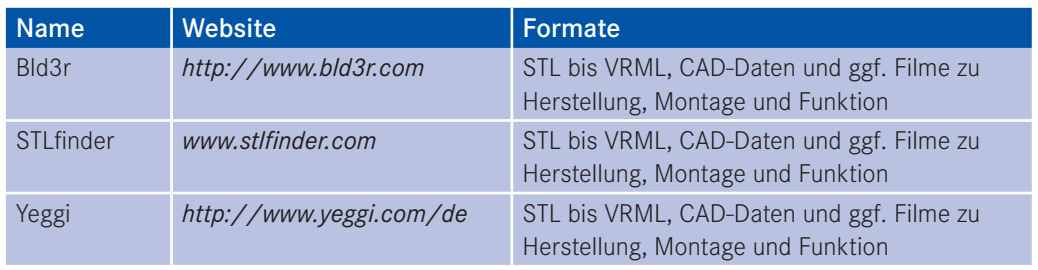

**Tabelle 2.3** Meine Top 3 der Meta-Suchmaschinen für 3D-Modelle

Mein absoluter Favorit unter den Meta-Suchmaschinen für 3D-Modelle ist der STLfinder, weil dieser einfach zu bedienen und sehr übersichtlich ist (Bild 2.9).

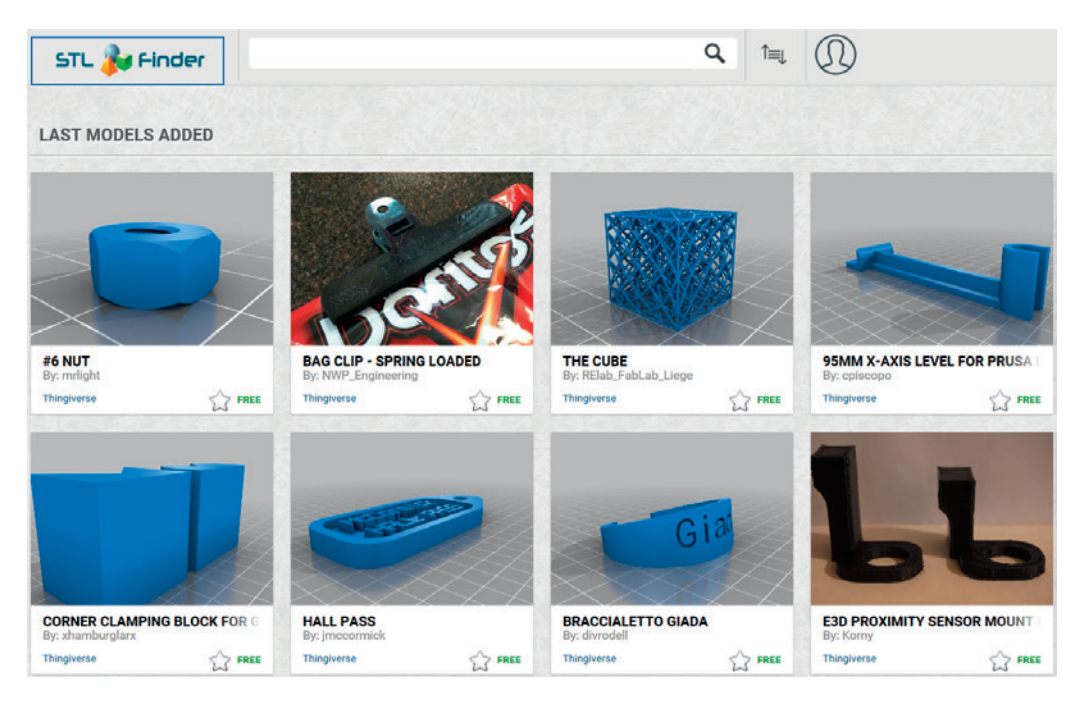

**Bild 2.9** Die Meta-Suchmaschine STLfinder

### **2.2.2 3D-Modellierung – die Erstellung eigener Objekte**

Falls du dich nicht mit der Weiterverwendung fremder Modelle zufriedengeben willst und deine eigenen Ideen verwirklichen möchtest, kannst du ein 3D-Modell deines Wunschobjekts in einem CAD-Programm konstruieren. Handelt es sich dabei um ein Ersatzteil, muss vorher das defekte Teil vermessen werden. Hierbei ist die aktuelle Rechtsprechung in Bezug auf Urheberrecht, Geschmacksmuster- und Patentrecht zu beachten. Will man ein eigenes 3D-Modell auf einer Content-Plattform einstellen, sollte man sich ebenfalls Gedanken über das Urheberrecht machen. Die meisten Plattformen nutzen die Creative-Commons-Lizenz<sup>2</sup>.

Mit welchem 3D-CAD-System du arbeitest, hängt von deinen persönlichen Vorlieben und deinem Geldbeutel ab. Es gibt eine Vielzahl von 3D-CAD-Programmen – von Open Source über Freeware bis hin zu richtig kostspieligen Profiprogrammen.

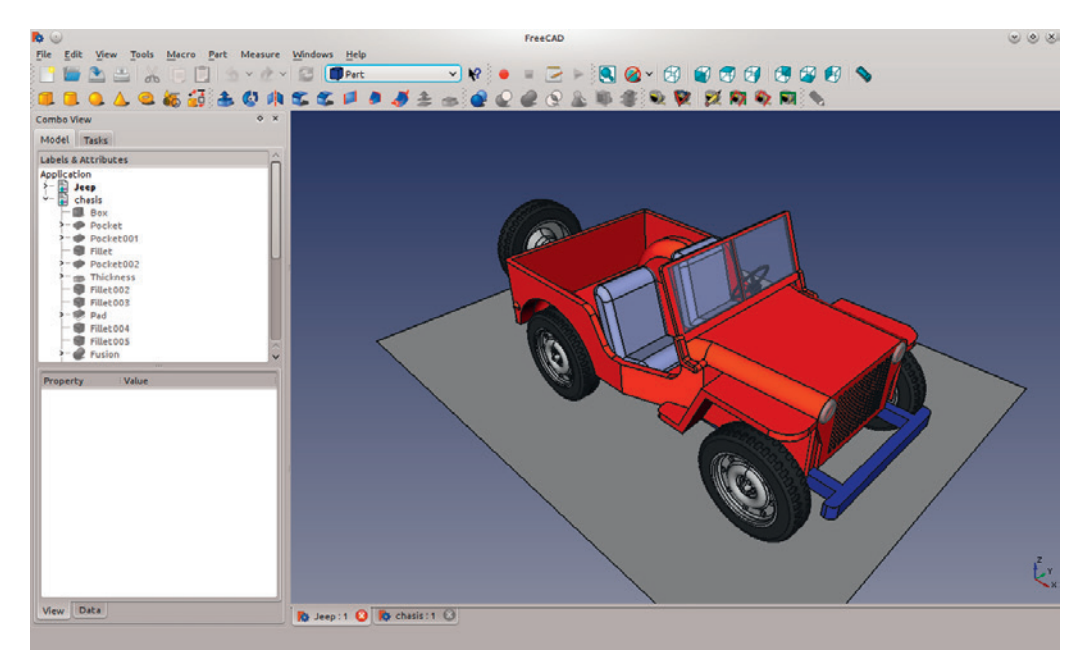

**Bild 2.10** 3D-CAD-Programm FreeCAD (Open Source)

<sup>2</sup> Für nähere Informationen siehe *<http://de.creativecommons.org/was-ist-cc>*

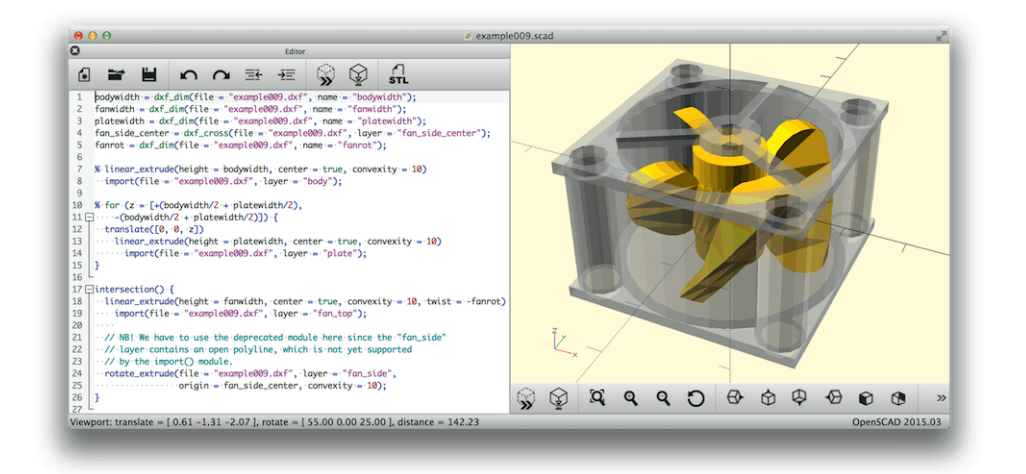

**Bild 2.11** 3D-CAD-Programm OpenSCAD (Freeware)

Einen ersten Überblick kannst du dir unter *[http://de.wikipedia.org/wiki/Liste\\_von\\_CAD-](http://de.wikipedia.org/wiki/Liste_von_CAD-Programmen)[Programmen](http://de.wikipedia.org/wiki/Liste_von_CAD-Programmen)* verschaffen. Eine spezielle Empfehlung auszusprechen ist schwierig, weil die Programme sehr unterschiedlich in der Bedienung sind, verschiedene Zielgruppen haben, und sehr unterschiedlich aufgebaut sind. Die Bandbreite reicht von Open Source-CAD-Programmen, bei denen man die Objekte mit einer Programmiersprache erstellt (open-SCAD) bis hin zu sehr komfortabler Profisoftware. Tabelle 2.4 zeigt eine Auswahl bekannter CAD-Programme.

Bei der Konstruktion können mitunter sehr komplexe 3D-Modelle entstehen, die sich nur sehr umständlich, mit viel Zeit und hohen Kosten 3D-drucken und weiterbearbeiten lassen. In Kapitel 3 und 4 wirst du erfahren, wie du die Basis für stabile und weiterbearbeitbare Objekte schaffst.

| <b>Name</b>                         | <b>Website</b>                  | Firma                                           | Merkmale und<br>Preisniveau |
|-------------------------------------|---------------------------------|-------------------------------------------------|-----------------------------|
| 123D Design                         | http://www.123dapp.com/design   | Autodesk Inc.                                   | kostenlos                   |
| <b>Blender</b>                      | http://www.blender.org          | De Blender Stichting/<br>The Blender Foundation | kostenlos, Open<br>Source   |
| Creo Para-<br>metric                | www.ptc.com                     | Parametric Technology<br>Corporation            | hoch, Profisoft-<br>ware    |
| Free CAD                            | http://freecadweb.org           | <b>FreeCad Community</b>                        | kostenlos, Open<br>Source   |
| Inventor                            | http://www.autodesk.de/inventor | Autodesk Inc.                                   | hoch, Profisoft-<br>ware    |
| Medusa                              | http://www.cad-schroer.de       | <b>CAD Schroer GmbH</b>                         | mittel                      |
| MegaCAD                             | www.megatech.de                 | Megatech Software<br>GmbH                       | mittel                      |
| Rhinoceros<br>(Software)<br>(Rhino) | https://www.rhino3d.com/de      | Robert McNeel & Asso-<br>ciates                 | mittel                      |
| <b>SolidWorks</b>                   | http://www.solidworks.de        | Dassault Systèmes Solid<br>Works Corp.          | hoch                        |
| <b>TurboCAD</b>                     | http://www.turbocad.de          | IMSI/Design                                     | mittel                      |

**Tabelle 2.4** Auswahl bekannter CAD-Systeme

## **2.2.3 Scanning – die digitale Erfassung von Objekten**

Insbesondere für den 3D-Druck von Ersatzteilen ist das 3D-Scanning eine gute Lösung, um an die 3D-Daten eines Objekts zu gelangen. Die Auswahl an 3D-Scannern ist groß. Sie reicht vom Handscanner über die 3D-Scanning-Station bis hin zum im 3D-Drucker integrierten Scanner. Tabelle 2.5 zeigt eine Auswahl von vielversprechenden 3D-Scannern. Nähere Informationen zu diesen und weiteren Scannern findest du unter *[https://3druck.](https://3druck.com/3d-scanner-liste) [com/3d-scanner-liste](https://3druck.com/3d-scanner-liste)*.

| <b>Name</b>                  | Website                                    | <b>Hersteller</b>                           | Preisniveau |
|------------------------------|--------------------------------------------|---------------------------------------------|-------------|
| Eora 3D                      | https://eora3d.com                         | Kickstarter                                 | noch        |
|                              |                                            |                                             | unbekannt   |
| Eva Lite                     | https://www.artec3d.com/de/artec-eva       | Artec 3D                                    | hoch        |
| Go!SCAN                      | http://www.creaform3d.com                  | Ametek GmbH                                 | hoch        |
| <b>MakerBot</b><br>Digitizer | https://eu.makerbot.com/shop/de/3d-scanner | Stratasys Inc./<br><b>MakerBot Division</b> | niedrig     |

**Tabelle 2.5** Auswahl an 3D-Scannern